## Digital Elevation Model

Digital Elevation Model API - Terrainizer (a solution to digital terrain model) is a cross browsers REST API supporting now a maximum of 2601 3D Points per request including all the selected rectangled surface as an array of equally distanced 3D Points as you may see in the figure below. The digital elevation model or digital terrain model (mesh 3D model)is based on a selecting rectangle of a slice on Earth (it may be also on oceans, seas). As data input you need to specify the North East Corner Latitude and Longitude and the South West Corner Latitude and Longitude (as upper right corner and the lower left corner of the selecting rectangle) and also the number of dividing segments on the width of the rectangle (npwidth) and the number of dividing segments on the height of the rectangle (npheight). The number of 3D Points is calculated as (npwidth+1)\*(npheight+1). As more 3D points are, as smooth is the resulted mesh 3d model. Allthough this digital terrain model API is intended for software development and therefore developers, we have also here an online application that may be used to get the GLTF file of the mesh 3D model alltogether with other useful data like 3D points coordinates  $(x, y, z)$ , the width and the height of the selecting rectangle, dx (horizontal distance between 3D Points) and dy (vertical distance between 3D Points). Basically for digital elevation model API you send an authorized POST request in JSON format to the digital terrain model API endpoint and you get as JSON response a representing the parametrs given in the table below. You may

#### use it for commercial purposes for paid packages.

Confidențialitate - [Termeni](https://www.google.com/intl/ro/policies/terms/)

Digital Elevation Model APP or API is useful for a large number of domains like: constructions, designers, architecture, 3D modelling, 3D simulation software, agriculture, oceanography etc.

For using our digital elevation model download API and/or APP (or mesh 3D model) you must create an

account (free of charge, no card required), activate it from your received email, login and then start your

TRIAL package with no fees as you can see at our pricing [packages](#page-9-0). After you have tested the digital

terrain model API and/or APP and if you are satisfied, you may buy a paid package. You will always see at your Admin Console page the real resources consumption in real time, your invoices, you may see/edit/delete your profile or export log consents as GDPR instructed, you may read our FAQs.

#### [PRICING](#page-9-0)

#### APP [TOOL](#page-2-0)

#### API [ENDPOINT](#page-3-0)

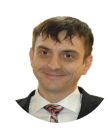

API [AUTHORIZATION](#page-3-1)

API [REQUEST](#page-3-2) BODY

API [RESPONSE](#page-3-3) BODY

API [REQUEST](#page-4-0) PARAMS

API [RESPONSE](#page-5-0) PARAMS

API [ERRORS](#page-5-1)

API [SAMPLE](#page-7-0) CODES

[VIDEO](#page-8-0) DEMO

Confidențialitate - Termen

We're Online! How may I help you toda…

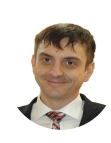

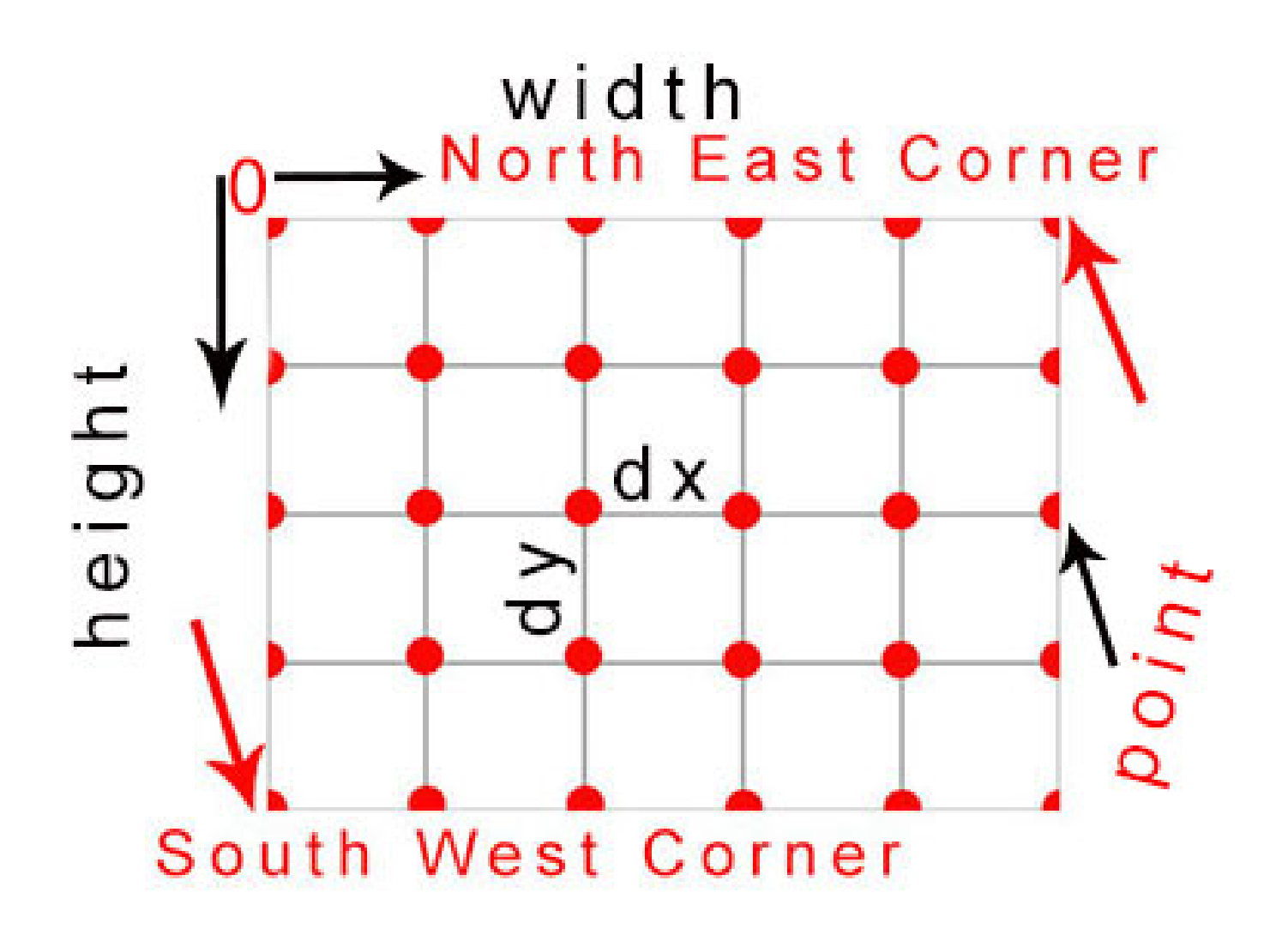

# <span id="page-2-0"></span>**Digital Elevation Model**

 $10$ **Width Segments** 

#### $10$ **Height Segments**

#### 3D Points: 121

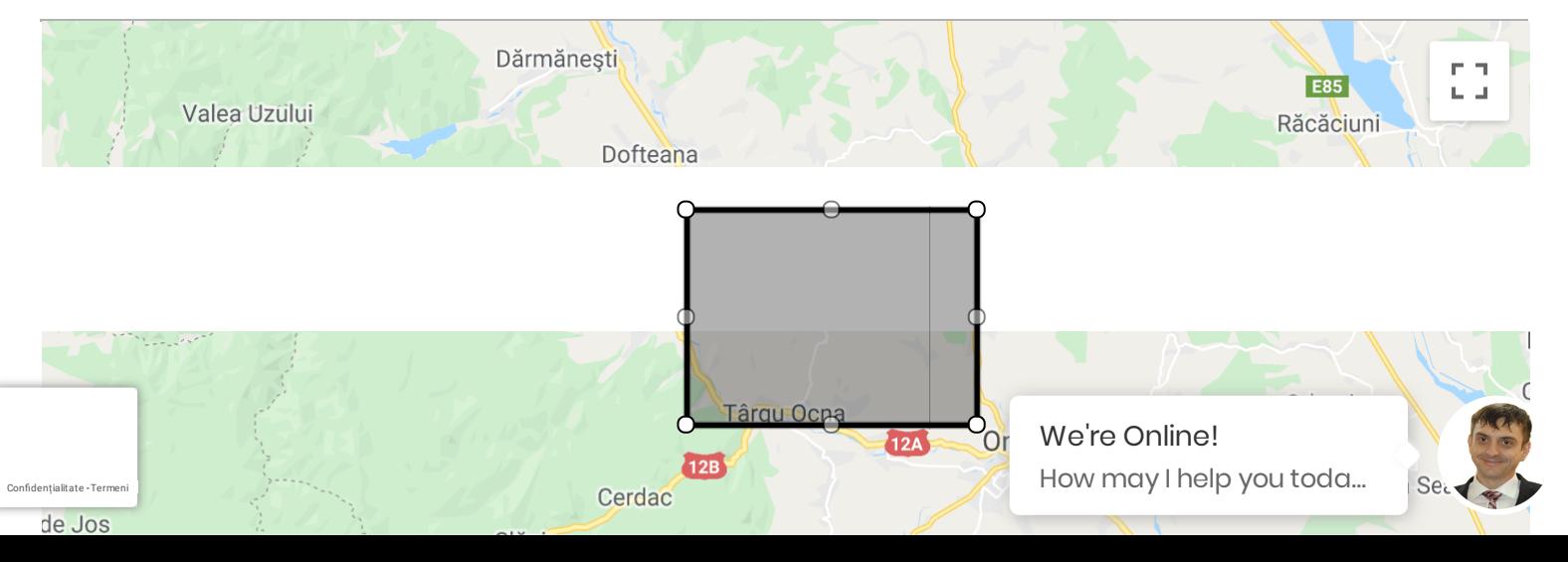

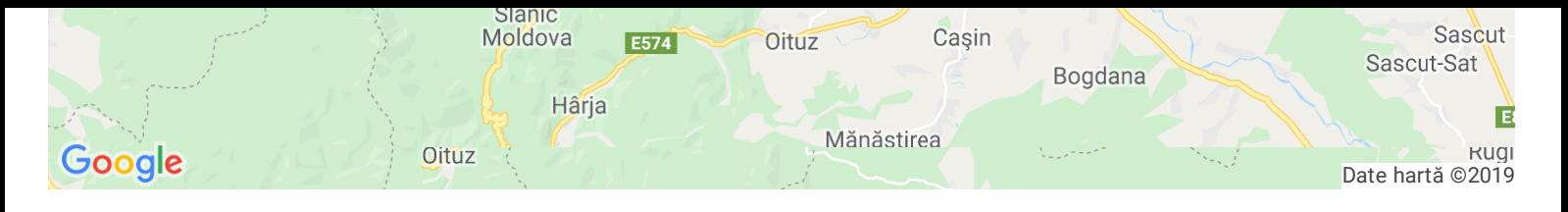

Get JSON response from our API

#### <span id="page-3-0"></span>API Endpoint (method POST):

https://www.de-vis-software.ro/dem.aspx

#### <span id="page-3-1"></span>**Headers:**

```
Authorization: Basic //Your username: password are base64 encoded string
Content-Type: application/json
Accept: application/json
```
#### <span id="page-3-2"></span>JSON Request Body (change inputs here and see in real time below):

```
"nelat":46.29541134733318,
"nelng": 26.75153749063611,
"swlat":46.19344076731405,
"swlng":26.551030654698593,
"npwidth":10,
"npheight":10
\mathcal{F}
```
#### <span id="page-3-3"></span>JSON Response From API (change inputs here and see in real time below):

```
"width":15781.89305664219920,
"height":11331.99055752591690,
"dx":1578.19,
"dy":1133.20,
"points":121,
"v": "v': [ {'x':0.0, 'y':0.0, 'z':557.0}},{ {'x':1578.19, 'y':0.0, 'z':531.0}}, {'x':3156.38, 'y':0.0, 'z':542.0}, {"GLTFString":"{'asset':{'version':'2.0','generator':'THREE.GLTFExporter'},'scenes':[{'nodes':[2]}],'sce
"GLTFFileURL":"https://ffpoazure.blob.core.windows.net/irha-irmun/irha-irmun.gltf"
\mathcal{F}
```
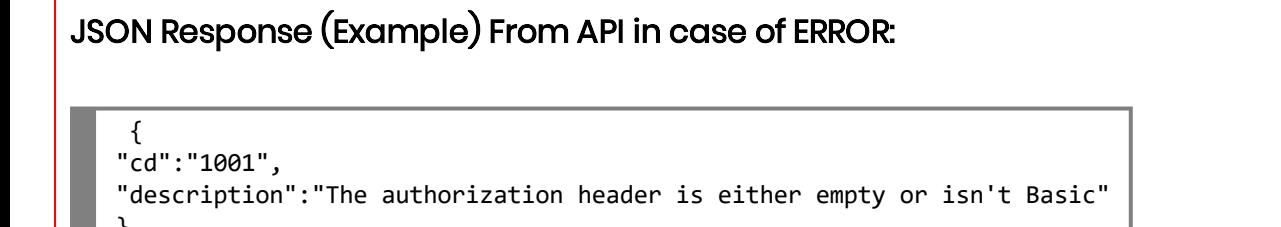

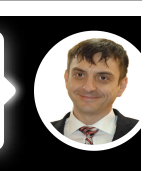

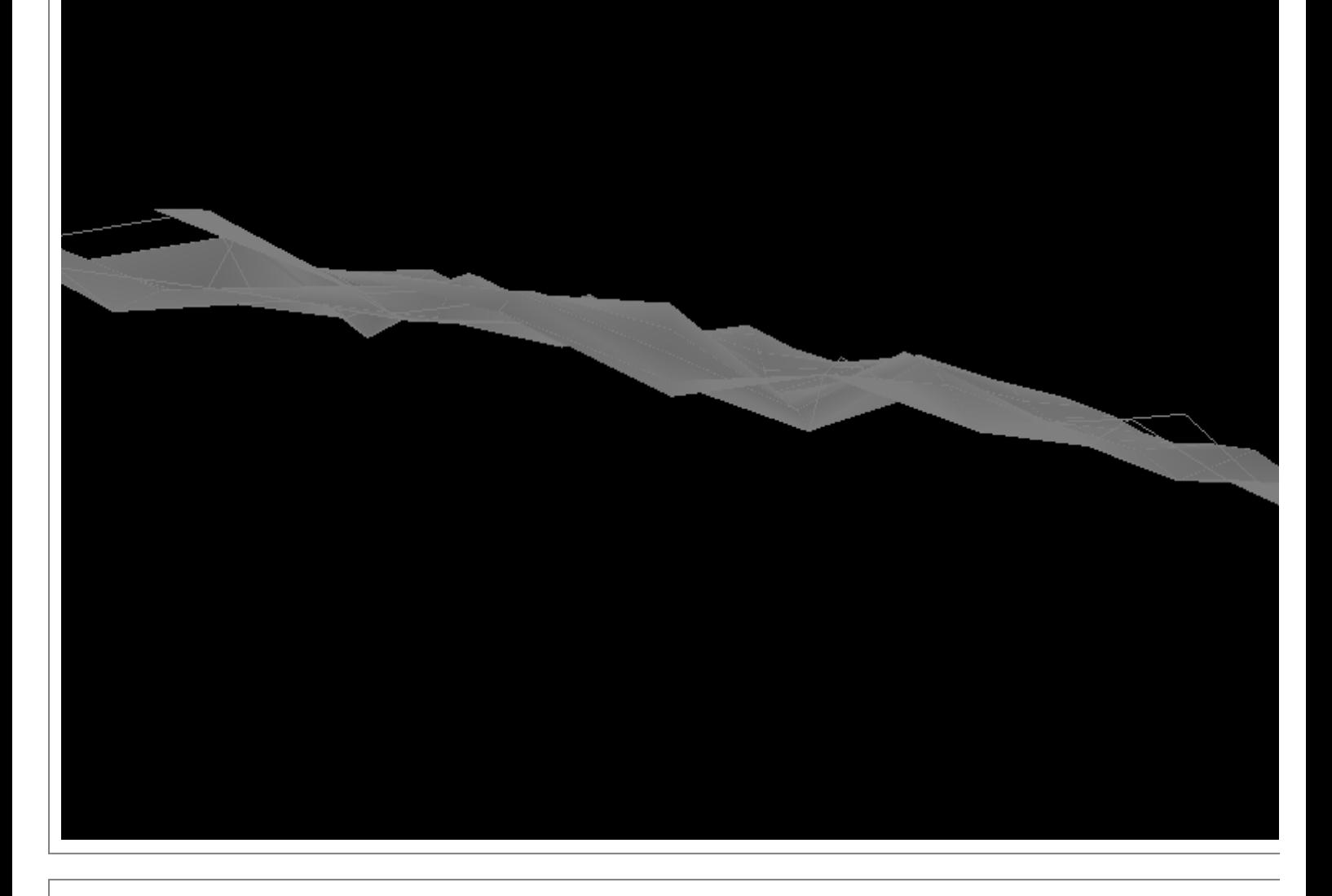

#### <span id="page-4-0"></span><u>Request Parameters Table</u>

Confiden<sup>®</sup>

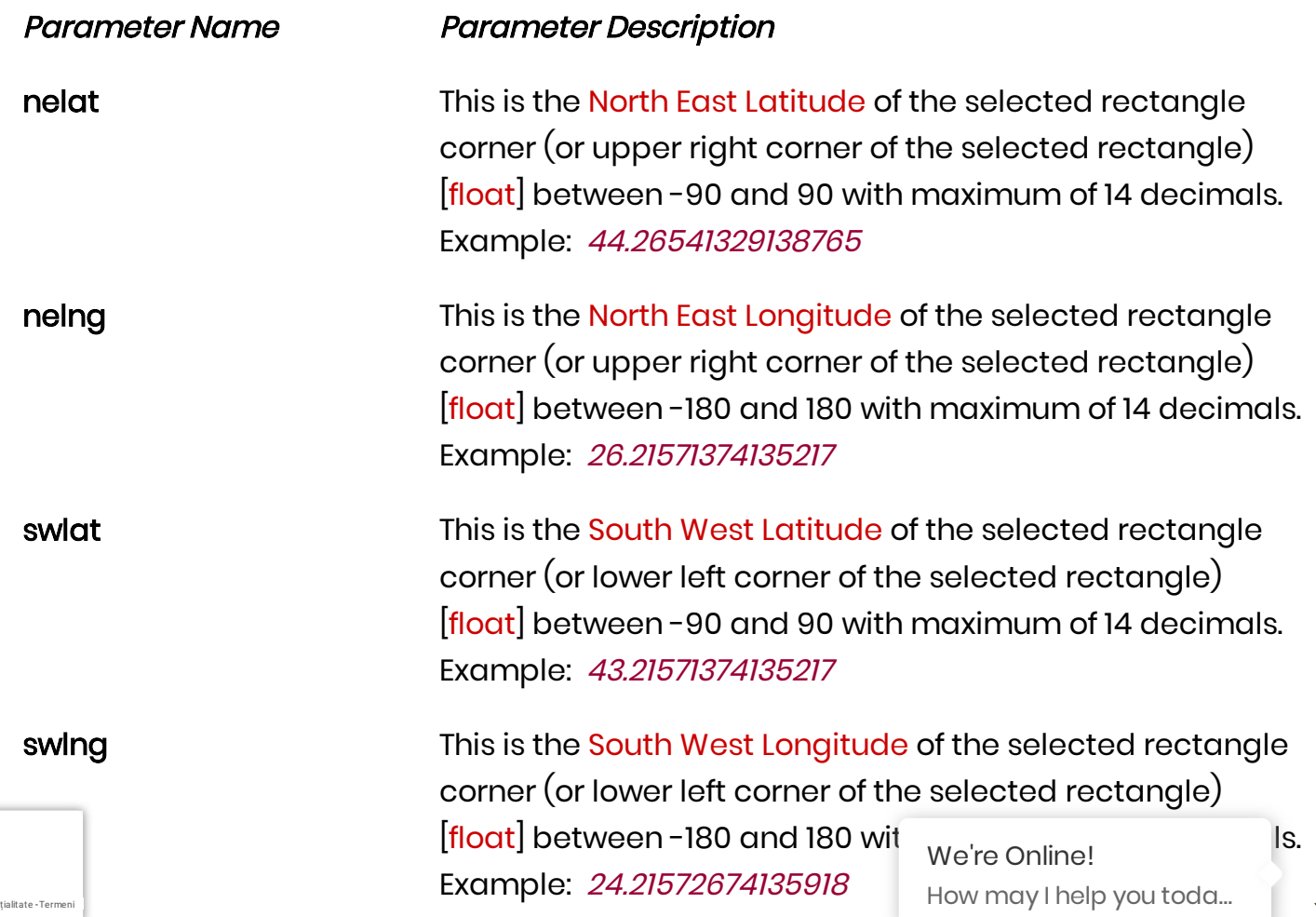

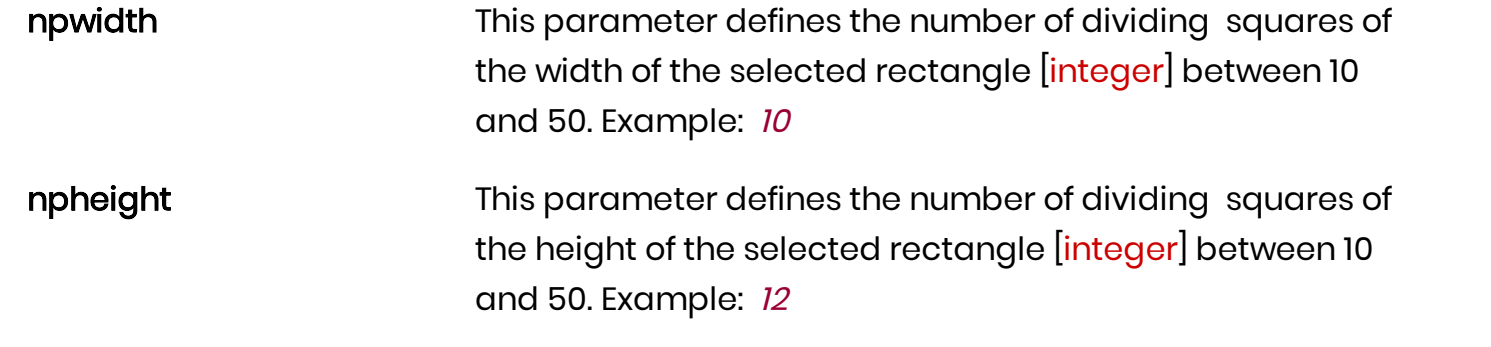

<span id="page-5-0"></span>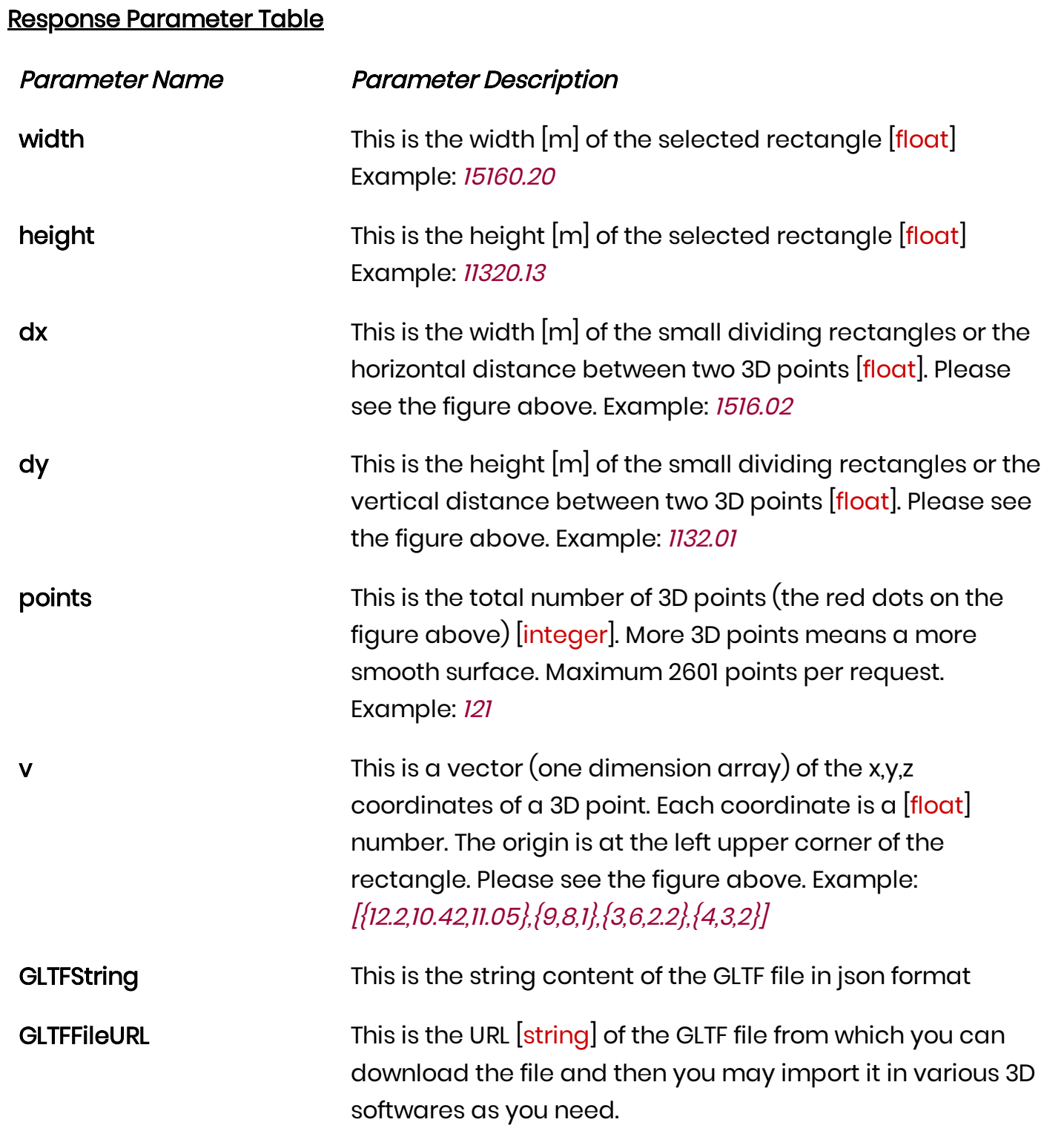

#### <span id="page-5-1"></span>Response Error Codes Tablee Error Codes Table

Confidențialitate - [Termeni](https://www.google.com/intl/ro/policies/terms/)

#### Parameter Name Parameter Description

We're Online! How may I help you toda…

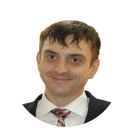

This is the error code which may be:

- **cd** 1001
	- 1002
	- 1003
	- 1004
	- 1005
	- 1006
	- 1007
	- 1008
	- 1009
	- 1010
	- 1011
	- 1012
	- 1013
	- 1014
	- 1015
	- 1016
	- 1017
	- 2001
	- 2002

Confidențialitate - [Termeni](https://www.google.com/intl/ro/policies/terms/)

description This is the description of the error code which may be:

- 1001 The authorization header is either empty or isn't  $\blacksquare$ Basic.
- 1002 Daily requests number exceeded in TRIAL mode!
- 1003 Trial expired!
- 1004 3D Points number exceeded!
- 1005 Package expired!
- 1006 No invoice!
- **1007 Reader is NULL for TRIAL!**
- 1008 Cannot Read if TRIAL exists!
- 1009 Error connecting to database looking for TRIAL! (and a detailed description message of the encountered error)
- **1010 Reader is NULL for Invoice!**
- 1011 Cannot Read if Invoice exists!
- 1012 Error connecting to database! (and a detailed  $\blacksquare$ description message of the encountered error)

■ 1013 - Number of 3D Points too low or exceeded! Minimum 11 x 11 (121) and Maximum 51 x 51 (2601) points per request are allowed.

■ 1014 - Latitudes are float values with range between -90 and 90 and Longitudes are float values with range between -180 and 180.

- $\blacksquare$  1015 Invalid request data! (and about the error)
- We're Online! How may I help you toda…

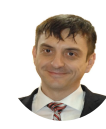

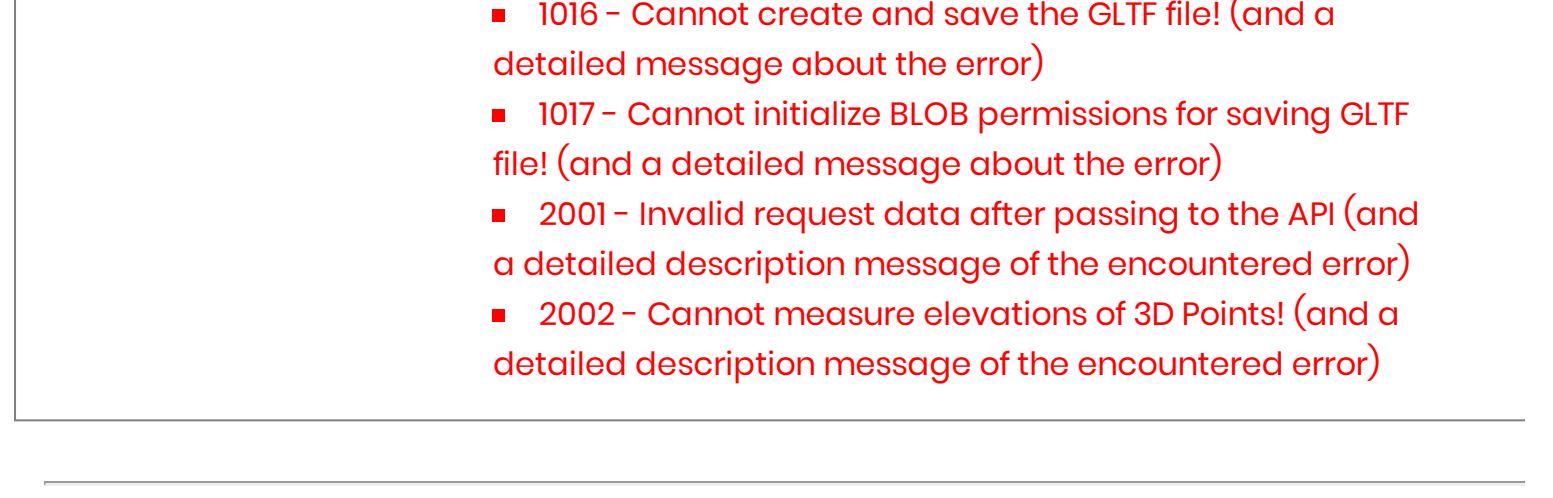

<span id="page-7-0"></span>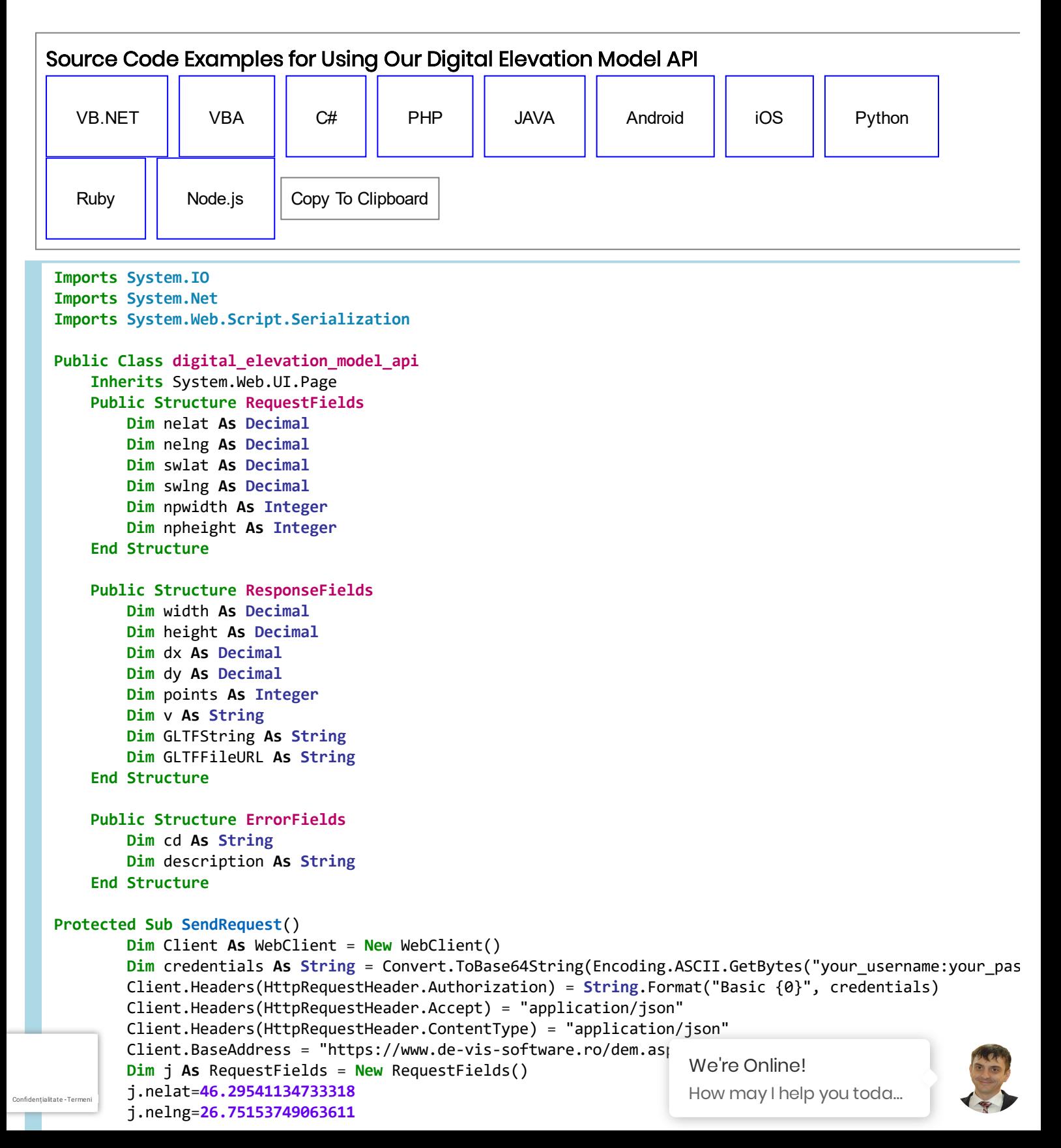

```
j.swlat=46.19344076731405
        j.swlng=26.551030654698593
        j.npwidth=10
        j.npheight=10
        Try
            Dim js As String = (New JavaScriptSerializer()).Serialize(j)
            Dim reqString As Byte() = Encoding.[Default].GetBytes(js)
            Dim url As Uri = New Uri(Client.BaseAddress)
            Dim resByte As Byte() = Client.UploadData(url, "post", reqString)
            'The resString bel
            Dim resString As String = Encoding.[Default].GetString(resByte)
            If Instr(resString,"GLTFString")>0 Then
               'In case we got it right without errors
               Dim r as ResponseField = New ResponseField()
               Dim j1 As JavaScriptSerializer = New JavaScriptSerializer()
               'Below we find in r object, the values of its properties may be
               'used in further calculations.
               r = j1.Deserialize(Of ResponseField)(resString)
            Else 'So in case of error occurence
               Dim e as ErrorFields = New ErrorFields()
               Dim j2 As JavaScriptSerializer = New JavaScriptSerializer()
               'Below we find in e.cd (error code) and e.description (error description)
               e = j1.Deserialize(Of ErrorFields)(resString)
            End If
            Client.Dispose()
        Catch exception As System.Exception
            Dim ex As System.Exception = exception
            Console.Writeline("ERROR: " & ex.Message)
        End Try
   End Sub
End Class
```
### <span id="page-8-0"></span>Digital Elevation Model API Video Presentation

Digital Elevation Model API Problem is now solved by our digital terrain model or mesh 3D model Software - Terrainizer - in the video presentation below. Our digital elevation model download is a very useful tool for any kind of activity that implies generation of a 3D mesh from any point on Earth. You can use it as a standalone terrainizer app or, as a developer, you can access it from your own app or apps.

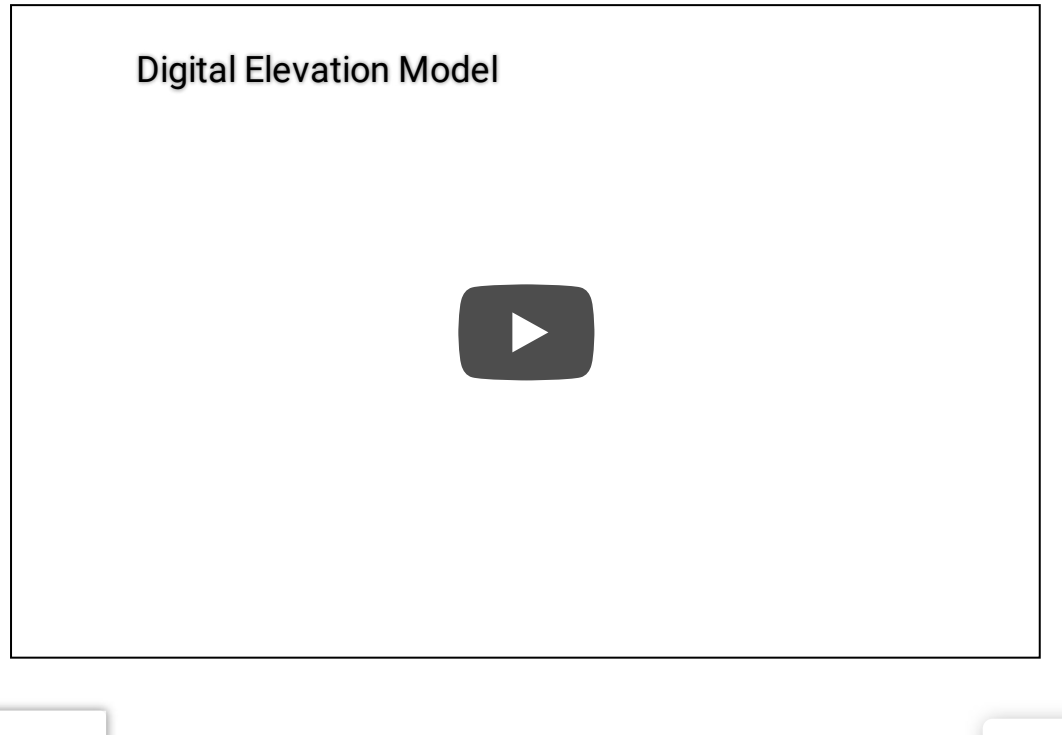

Confidențialitate - [Termeni](https://www.google.com/intl/ro/policies/terms/)

We're Online! How may I help you toda…

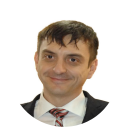

# <span id="page-9-0"></span>Pricing Packages

Please choose one of the below pricing packages for start using our Digital Elevation Model API and online APP!

Start TRIAL No catches

- 7 days TRIAL  $\blacksquare$
- Use our cloud REST API and online APP
- Maximum 121 3D Points(\*) per each request  $\blacksquare$
- Maximum 50 requests per DAY in trial period  $\blacksquare$
- You do NOT own the commercial copyright in trial period.  $\blacksquare$
- Get GLTF file which may be imported in your 3D software  $\blacksquare$
- Get also the JSON string of content of GLTF file  $\blacksquare$
- Get x,y,z coordinates for each 3D point of your 3D mesh
- Get width [m] and height [m] of the rectangular slice
- Get horizontal distance dx [m] between 3D points and vertical distance dy [m] between 3D points
- Administration console
- Support through online chat and/or tickets
- We do NOT allow spam accounts for TRIAL

Try it Now!

### Monthly TIER Popular

90 USD per month

Confidențialitate - [Termeni](https://www.google.com/intl/ro/policies/terms/)

- Use our cloud REST API and online APP
- Maximum 2601 3D Points(\*) per each request  $\blacksquare$
- Maximum 50 requests per MINUTE  $\blacksquare$
- You own the commercial copyright with NO additional fee.  $\blacksquare$
- Maximum 1.000.000 3D points per MONTH (same requested 3D points will be counted also)
- Get GLTF file which may be imported in your 3D software  $\blacksquare$
- Get also the JSON string of content of GLTF file
- Get x,y,z coordinates for each 3D point of your 3D mesh et width  $[m]$  and height  $[m]$  of the rectangular slice

We're Online! How may I help you toda…

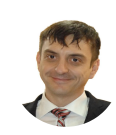

Get horizontal distance dx [m] between 3D points and vertical distance dy [m] between 3D points

- Administration console
- Support through online chat and/or tickets

90 USD - Buy Now!

Yearly TIER (15% Discount)

- 918 USD per year
- Use our cloud REST API and online APP
- Maximum 2601 3D Points(\*) per each request  $\blacksquare$
- Maximum 50 requests per MINUTE  $\blacksquare$
- You own the commercial copyright with NO additional fee.  $\blacksquare$
- Maximum 1.000.000 3D points per MONTH (same requested 3D points will be counted also)  $\blacksquare$
- Get GLTF file which may be imported in your 3D software  $\blacksquare$
- Get also the JSON string of content of GLTF file  $\blacksquare$
- Get x,y,z coordinates for each 3D point of your 3D mesh  $\blacksquare$
- Get width [m] and height [m] of the rectangular slice  $\blacksquare$
- Get horizontal distance dx [m] between 3D points and vertical distance dy [m] between 3D  $\blacksquare$ points
- Administration console
- Support through online chat and/or tickets

918 USD - Buy Now!

#### Notes:

Confidențialitate - [Termeni](https://www.google.com/intl/ro/policies/terms/)

VAT rate may be added or not, function to your country and/or if you are a taxable person or company.

 $*$  3D Point - a point in space which has 3 coordinates  $(x, y, z)$ . On a request it may be a minimum 11 points/width and 11 points/height meaning a total of 121 points on the selecting rectangle and a maximum of 51 points/width and 51 points/height meaning a total of 2601 points on the selecting rectangle.

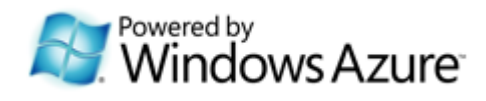

Terms and [Conditions](https://www.de-vis-software.ro/termenien.htm?roa=DEM) | [Privacy](https://www.de-vis-software.ro/privacypolicy.html?roa=DEM) Policy | [Cookies](https://www.de-vis-software.ro/privacypolicy.html?roa=DEM#cookies) | [ANPC](http://anpc.ro/) | [ANSPDCP](http://dataprotection.ro/) | [Contact](https://www.de-vis-software.ro/privacypolicy.html?roa=DEM#contact)

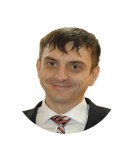